## Update the Club Information

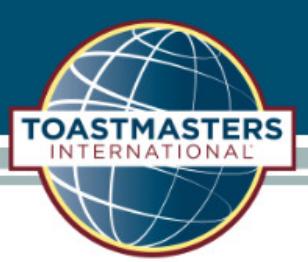

Once logged into Club Central, click the "Club Demographics" tile under "Club Administration".

## **Club Administration**

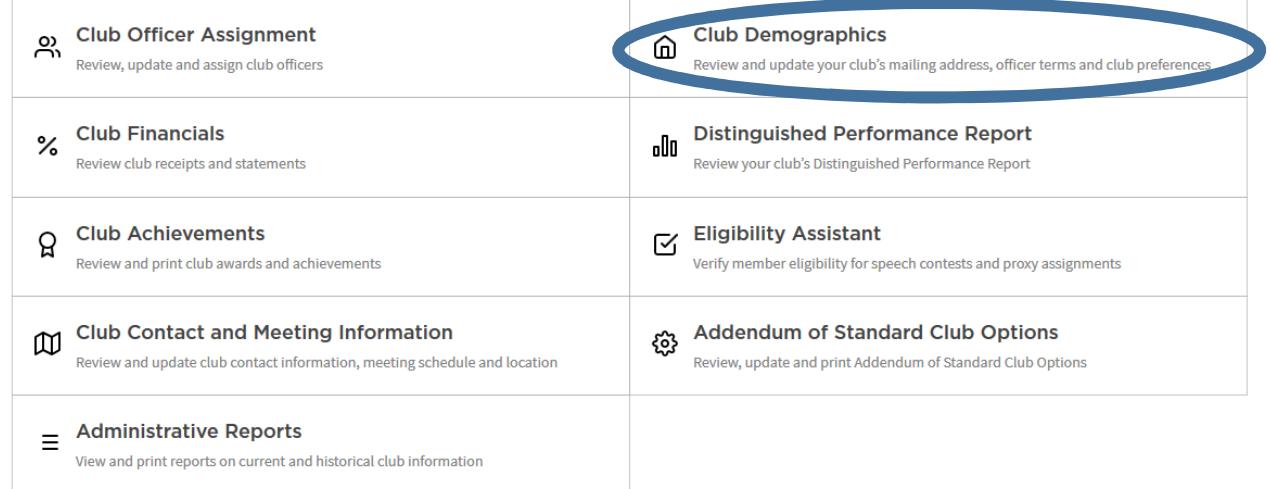

Enter or correct the information listed on the page

## **I CLUB DEMOGRAPHICS**

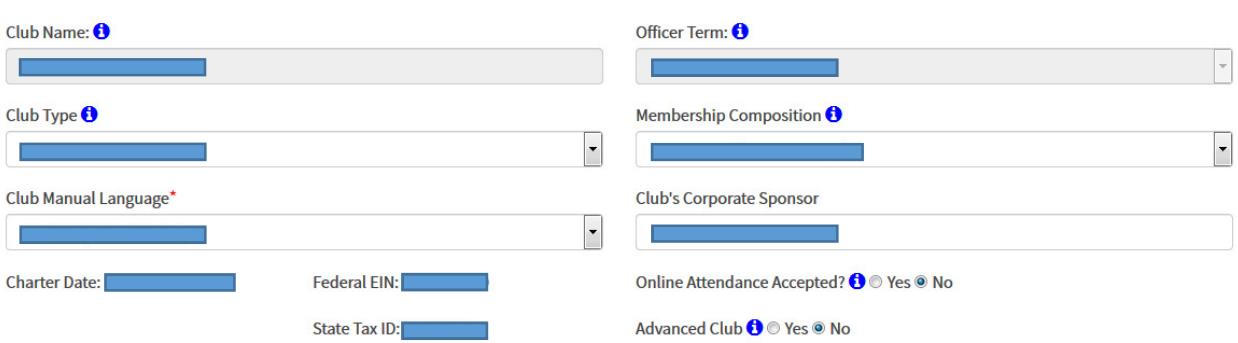

**TOASTMASTERS**<br>DISTRICT

**TOASTMASTERS** 

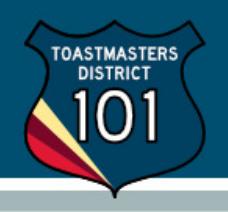

## **Mailing Address**

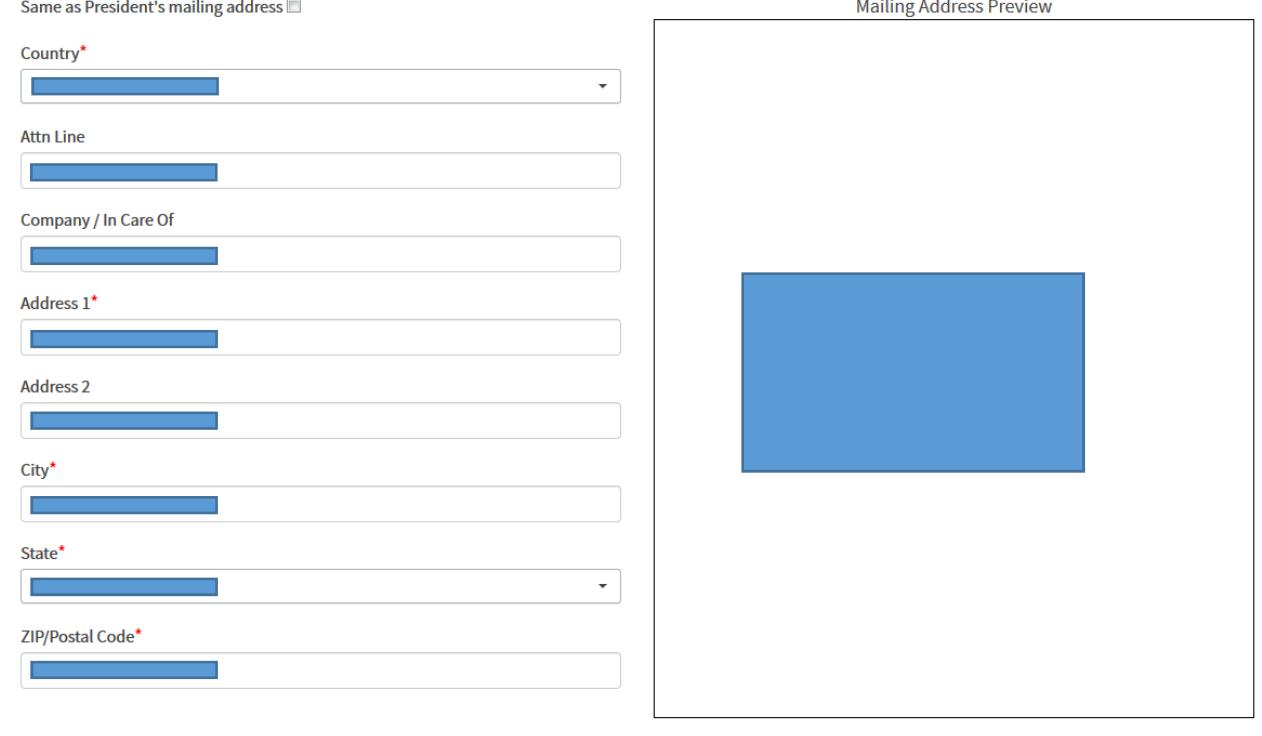

Submit

Click "Submit" when done.